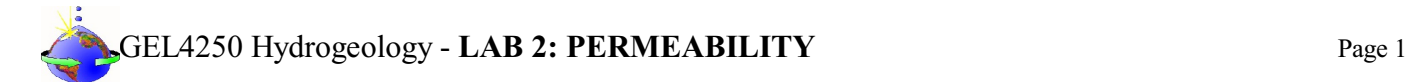

# **INTRODUCTION**

#### **General Instructions**:

The completion of this Lab does NOT require a formal Lab report or write up. Instead you will present your data by completing a Lab Template LAB2: PERMEABILITY shown below. This template is available as a separate document. Only the completed **LAB2: [PERMEABILITY](https://college.earthscienceeducation.net/GW/GWlab2permeabilityResults.doc) RESULTS** needs to be turned in for credit!!!

#### **Reading Assignments**:

In preparation for this Lab, READ the following in your FREE Open Access Textbook(s):

- Kresic, 2024, Hydrogeology 101: Lecture 3.1 through 3.2
- Freeze & Cherry, 1979, Groundwater: Section 2.1 through 2.5

(Optional) and if you have it, READ the following in your *optional* Textbook:

• Hölting & Coldewey, 2019, Hydrogeology: Section 4

The following short explanations may also be helpful in your understanding of this Lab:

**Permeability** is a measure of the ability of rock or soil to transmit fluid. In short, porosity is not enough. All the pores must also be connected to transmit fluid. The quality of those connections AND the pore space is **permeability**. For your information, when discussing permeability, the following mathematical relationship might be helpful:

 $k \approx C^* d^2$  Where k = intrinsic permeability. C and d are interesting, for they describe the soil attributes of permeability. C is a dimensionless constant depending on porosity, particle size, shape of grains, etc.  $d =$  mean grain diameter.

**Permeability** is usually measured in Darcys(Where have I heard this name before?). One Darcy exists when in a certain amount of time a certain amount of fluid (with a certain viscosity) under a certain pressure is squeezed through a certain areal cross section. The unit of measure of a Darcy is area, cm<sup>2</sup>.

Hint: The USGS uses **intrinsic permeability** in micrometers squared ( $\mu$ m<sup>2</sup>). Intrinsic permeability is a little different from a Darcy: 1 Darcy = 9.87 \* 10<sup>-9</sup>  $\mu$ m<sup>2</sup> Intrinsic Permeability.

Permeability which is analogousto **hydraulic conductivity** in hydrogeology is based on the concept of Darcy's law (the e=mc<sup>2</sup> of hydrology), which states:

$$
Q = k_f \times A \times \frac{h}{l}
$$

Where

- $Q$  is the amount of water passing through a medium per unit time  $(m<sup>3</sup>/s)$
- $k_f$ <br>A is the medium-specific Coefficient (m/s). This is the one we need for permeability.
- A is the surface area of the medium perpendicular to the flow  $(m^2)$
- h/l is the hydraulic gradient... or the change in elevation per unit length of flow.

Darcy's law equation can be solve for  $k<sub>f</sub>$ , the unit indicating permeability.

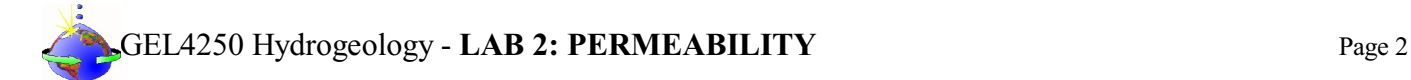

#### **GENERAL INSTRUCTIONS ON COMPLETING THE LAB and GRADING**:

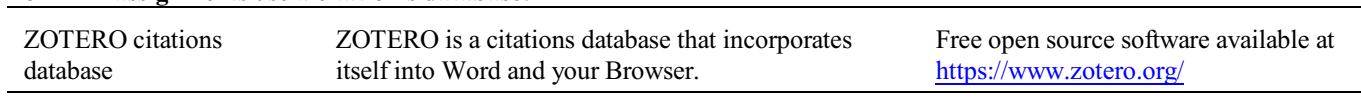

*Note: You may use a different citations database, if desired. But you MUST use a citations database!*

NOTE: After downloading and installing ZOTERO, take an hour or two to become familiar with the operation ofthe software. One of your first tasks will be to set the citation style to the United States Geologics Survey (USGS) format in ZOTERO. The USGS citation system will be required for this course and your final product.

> **Loading the USGS citation format into ZOTERO:** Once Zotero Standalone is installed, click on "Preferences" under the Edit tab. Once there click on "Cite" and go to the "Styles" tab. Click on the "Get additional styles..." below the Styles Manger Box. When the Zotero Styles Repository Window opens, click on the "geology" button within the "Fields" section. A list of geology journals should now appear. Scroll down to the U.S.Geological Survey and click on it. The U.S.G.S style will now be part of your Zotero system and you can set your citations to be formatted accordingly in Zotero.

#### **General Writing Instruction Summary:**

**For ALL assignments use a citation's database:**

- Use professional language, which means AVOID first person expressionssuch as "I", "we", "our". Use normal prose, active voice and third party language. Do NOT use informal wording, contractions, jargon, slang terms, or superlatives. Exclude similes/metaphors (and humor!)
- Use present tense to report well accepted facts, e.g. 'Pyrite is a sulfide mineral'. Use past tense to describe specific results, e.g. 'When acid was applied, the specimen effervesced'
- Be quantitative wherever relevant (stats, numbers etc.).

Subscript & Superscript Use appropriate subscript and superscript, especially when it comes to chemical formulas and mathematical units..

> Acceptable examples: 2.9 g/cm<sup>3</sup>, H<sub>2</sub>O, PO<sub>4</sub><sup>3-</sup>, a<sub>g</sub>=9.8m/s<sup>2</sup> Unacceptable examples:  $2.9$  g/cm3, H2O, PO4 3-, ag= $9.8$ m/s<sup> $\gamma$ </sup>2

Use precise concrete language, no ambiguity e.g, 'correlated'  $\neq$  'related'. Use simple language – no unnecessary "frills" (distractions). Pay attention to sentence structure and grammar

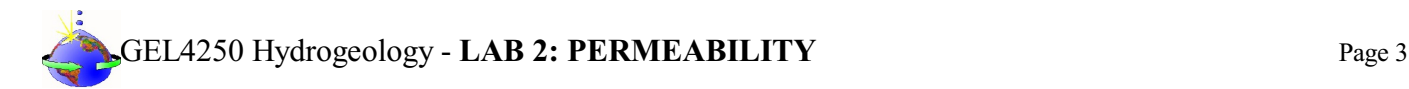

#### **COMPILING TABLES, FIGURES and EQUATIONS**

GRAPHICS are the heart of any report. Nothing is more true than in science that a picture is worth a thousand words. Always compile graphics first and then write your text focusing on your graphic. In order to create good graphics and photographs, follow the instructions below.

#### **Cameras and Photos:**

Cell phones with a 7.2MP camera are usually ok. When taking pictures, lighting and background is key. This means dark objects should be photographed with light or white backgrounds (sheet of paper) and visa versa for light objects. Having adequate lighting will also help to get sharp, crisp, in focus pictures. Blurry and out of focus pictures are not acceptable.

#### **Graphics:**

You should be able to modify, enhance, annotate or overlay graphics. Minimum resolution is 300dpi. Make sure graphics are crisp, clear and any label is easily readable. All graphics should have a caption stating the author and/or citation. Preferably use lossless graphic formats, such as .tif or .bmp. Unfortunately .jpg is NOT lossless and will degrade a little every time you open and save it again in order to manipulate picture contents.

> **Graphics Editor Software**: You will need a graphics editor and learn how to use it. Windows comes with its default Windows Paint editor. It is found in the Windows Accessories Folder. For a more advanced option with many more professional features you may try GIMP: <https://www.gimp.org/> This is a FREE, open source image editor working across all computing platforms (Windows, Apple, Linux, etc.). The software comes with ample documentation and examples on how to manipulate any picture or graphic.

> **Screen Capture Software:** A screen capture or snipping software is advantageous in order to only grab the part of a graphic from the screen that is important or necessary. Windows 10 comes with a default snipping tools, such as "Snip & Sketch" found in its own folder or "Snipping Tool" found in the Windows Accessaries Folder. Note: When snapping a picture, make sure it is large enough on the screen to capture enough pixels to have adequate resolution for the final product.

**NOTE:** Compiling acceptable and good looking graphics and photographs is very involved and can not be rushed. These are often the heart of any report and should be compiled BEFORE writing. Last minute thrown together graphics will without doubt lower your grade.

# GEL4250 Hydrogeology - **LAB 2: PERMEABILITY** Page 4

## COMPOSITION, LAYOUT, WRITING & GRAMMAR SUMMARY

### Language

The following list is an example of common faults in language usage and attribution.

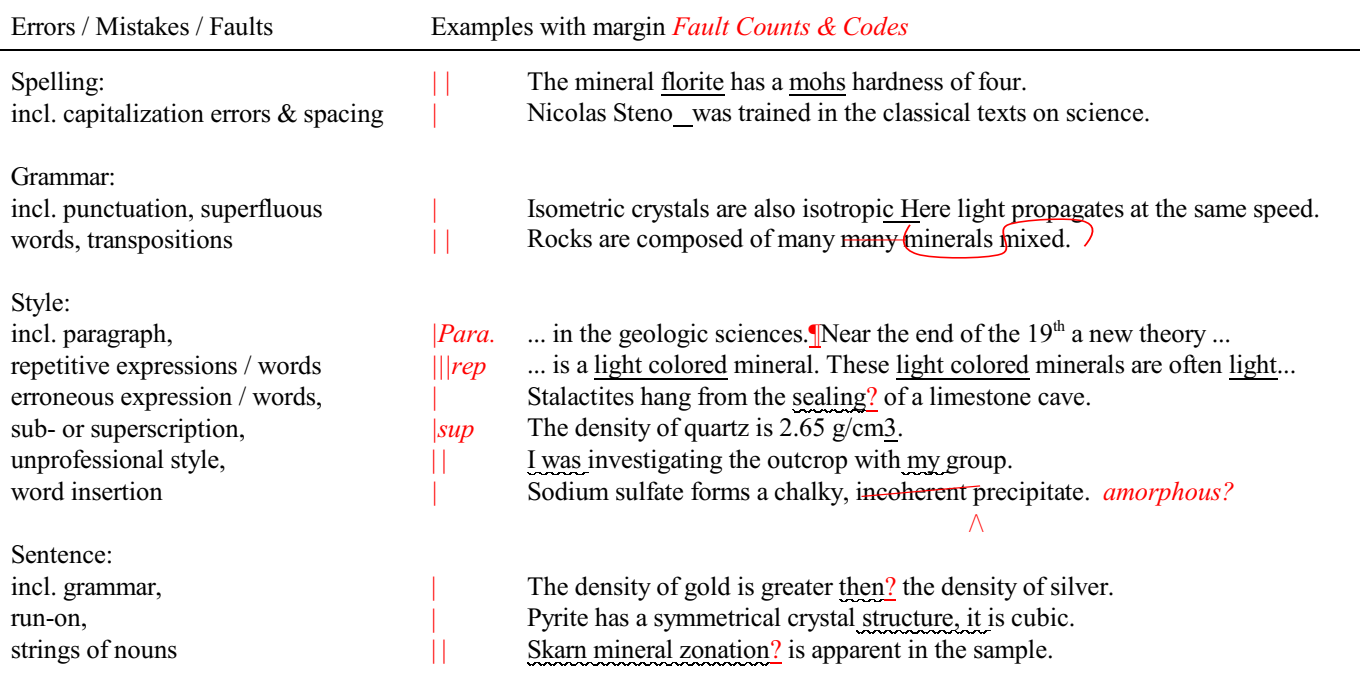

#### Content

Errors in content are spelled out. Severe infractions may count for multiple errors.

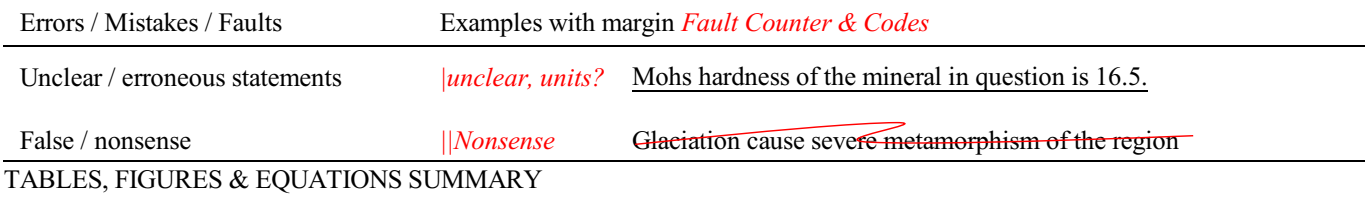

**Tables** Each table must be sufficiently complete that it could stand on its own, separate from text.

Only HORIZONTAL lines are allowed in tables. Do NOT use any VERTICAL lines.

DO consecutively number and caption tables and refer to them accordingly within your text. Captions go ABOVE the table.

DO provide a short description of your table within the caption.

DO place your tables appropriately, closest to their mention in the text.

DO make sure tables are legible and reproduce well. Print can be smaller than text, with an 8pt size minimum.

DO appropriately label columns. Do NOT forget units for numeric values.

AVOID splitting tables across pages.

# GEL4250 Hydrogeology - **LAB 2: PERMEABILITY** Page 5

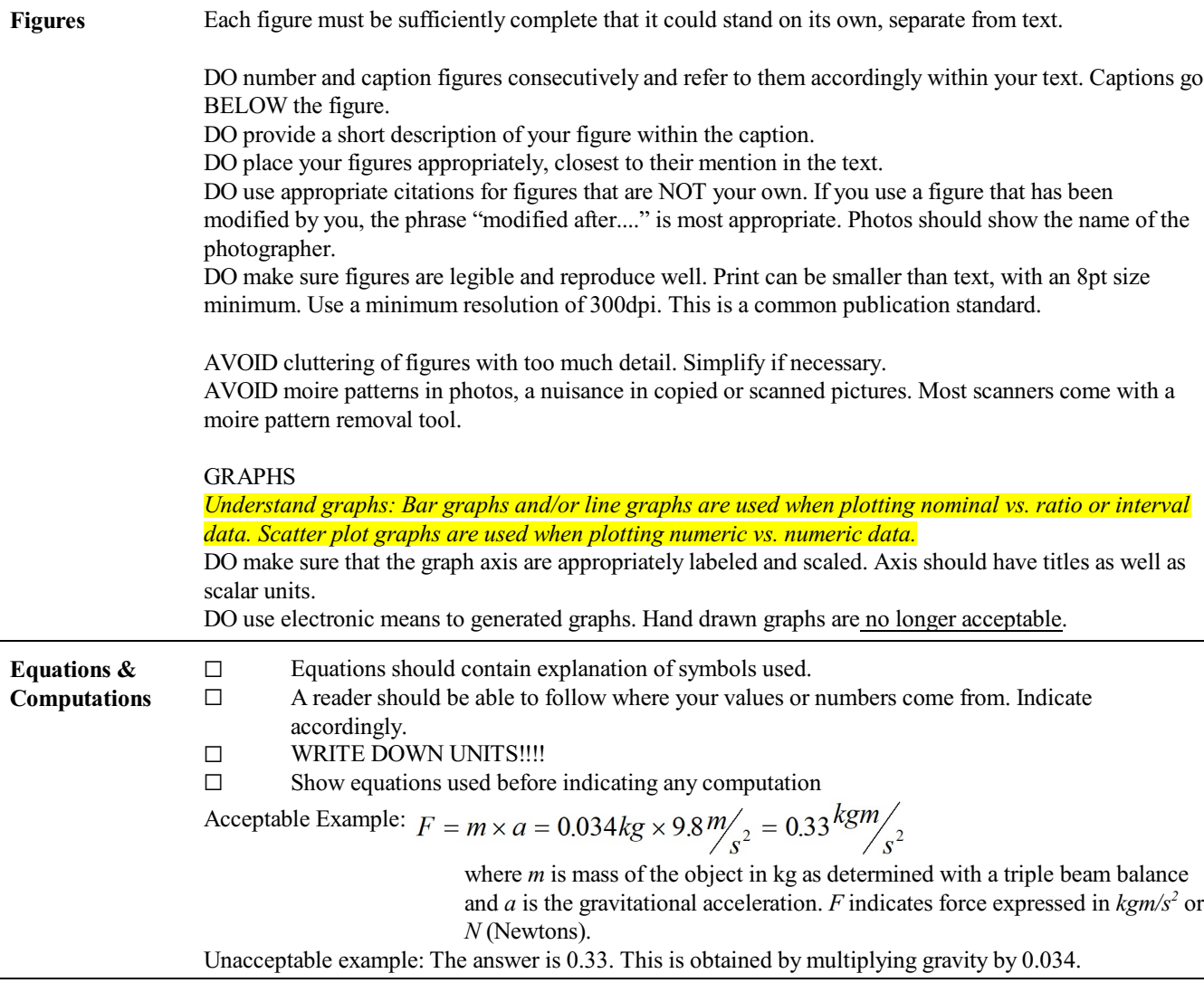

# **1 MEASURING HYDRAULIC CONDUCTIVITY IN AN UNCONSOLIDATED SOIL SAMPLE**

#### **I. HYDRAULIC CONDUCTIVITY TESTING**

There are two standard LAB experiments for establishing  $k_f$ . Basically a certain volume of water is "forced" through a soil or rock sample of known volume (diameter, height) and the length of time needed for the particular flow is clocked.

The standard experiment uses a constant gradient, or a constant head (height) of the water level. This experiment is a little bit more elaborate to set up. It is commonly used for sediments of higher permeabilities such as gravels and sands.

During thislab exercise you will use a simplified version commonly used forsamples of lower permeabilities such as fine sands, clays and mudstones. The experiment uses a change in the hydraulic gradient (falling head) and the time it takes for this change to occur. From this, hydraulic conductivity and hence permeability can be derived. The experimental set-up is a Tube Type Falling Head Permeameter as pictured, the same set-up you used in LAB 1.

*Note: You will save clean-up and time by measuring effective porosity first (LAB 1) and then continued with the hydraulic conductivity test using the same sample.*

#### **Procedure for establishing hydraulic conductivity using the permeameter tube:**

- 1. Calculate the cross-sectional area of the permeameter tube (*a*) in  $m^2$ . 2. Either use sample already in prepared tube from porosity
- experiment (Lab 1) and continue with step 5., or...
- 3. Place filter paper cut out on the bottom of permeameter tube.
- 4. Fill the lower part of the tube with 100.00g of soil. Make sure soil is the same as used in porosity determinations.
- 5. Water saturate your soil sample by carefully filling the tube with water and letting enough water run through the soil until saturated. You should see the wetting front move through the sample. Water should drip out of the open valve for a while.
- 6. Measure sample height (*l*)in meters and record. Also, calculate the cross-sectional area of the sample  $(A)$  in m<sup>2</sup>.
- 7. Close the valve on the bottom of the permeameter tube.
- 8. Fill water to an arbitrary height of  $h<sub>l</sub>$  in the permeameter tube. Mark this height, measure in meters from bottom of sample and record.
- 9. Start timer as soon as you open the valve  $(t_0)$ . Let experiment run until water level has dropped a few centimeters in the permeameter tube to level *h<sup>2</sup>* . For very fine grained samples this can take hours. Stop timer as soon as you close the valve and record time  $t<sub>l</sub>$  in seconds. Measure and record  $h<sub>2</sub>$  from the bottom of the sample.
- 10. In order to calculate hydraulic conductivity  $(k_f)$  from a falling head permeameter data, the following equation was devised. You are calculating hydraulic conductivity in meters per second using measurements with changing gradients:

$$
k_f = \frac{a \times l}{t \times A} \times \ln \frac{h_1}{h_2}
$$
<sup>Where</sup>

*t* is the time it took to change from  $h_1$  to  $h_2$  in seconds *l* is the length (height) of the sample in meters  $h_l$  is the height of water in m at experiment start measured from bottom of sample *h2* is the height of water in m at experiment end measured from bottom of sample *A* and *a* are both the cross-sectional areas  $[(d/2)^2 \times \pi]$ 

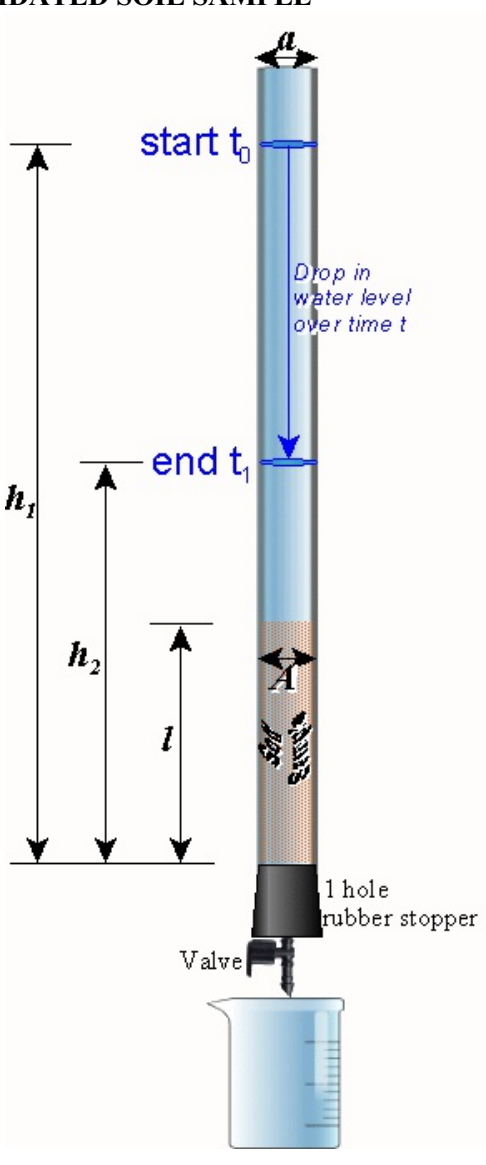

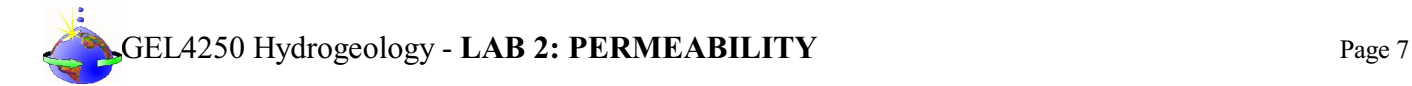

Small *a* designates the cross-sectional area of the water above the sample in a smaller vessel or long, narrow burette used in professional laboratory equipment, resulting in different cross-sectional areasforsample and water column. Since we have the same diameter for the sample and the water above, our original falling head permeameter equation can be simplified. Derive a simplified version of the  $k_f$  equation above if *A* is equal to *a*.

#### Use YOUR derived simplified equation for your hydraulic conductivity calculations!

If the lab was successful, you should roughly obtain the following (very small numbers...)

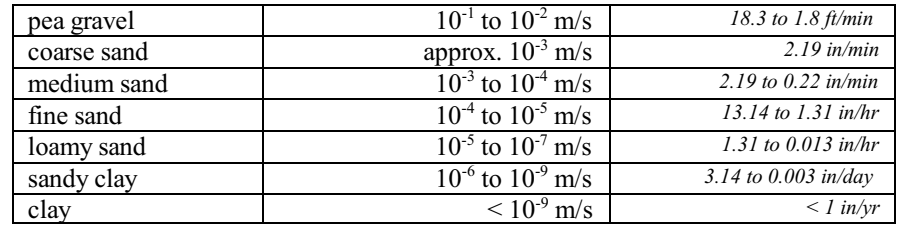

The value of hydraulic conductivity or  $k_f$  in meters/second relates to **permeability** of rock and soil.

# **SHARE YOUR DATA WITH OTHER STUDENTS**

Make sure you email or use CANVAS to share the following results with ALL other students in the class:

- 1. Short description of soil / sample used
- 2. Bulk porosity from LAB 1
- 3. Hydraulic conductivity  $k_f$  from LAB2
- 4. Effective porosity  $n_e$  from LAB1

## **2 HYDRAULIC CONDUCTIVITY (kf) IN RELATION TO POROSITY**

You will need:

- $\Box$  Graph Paper (Excel)
- $\Box$  Colored pencils (Excel)
- $\square$  Data from other students

Please use EXCEL for the following:

- 1. Compile the porosity (LAB 1),  $k_f$  (LAB2) and  $n_e$  (LAB1) data from the other students into an Excel spreadsheet.
- 2. Create a scatter plot of porosity (n) versus hydraulic conductivity  $(k_f)$ .
- 3. Create another scatter plot of effective porosity  $(n_e)$  versus hydraulic conductivity  $(k_f)$ .
- 4. Interpret the graph!
	- a. Are the values dependent on each other? Hint: If you see a pattern, such your data points falling on a straight line or curved path: YES. If your data points are randomly all over: NO.
	- b. Can you predict the one value, if you know the other? If the data is related, try a straight line model. Remember  $y = mx + b$ .

**Only turn in the [LAB2: PERMEABILITY RESULTS](https://college.earthscienceeducation.net/GW/GWlab2permeabilityResults.doc) page for grading after completion.**